# 20. Issuance of Viewable Online Request of Marriage Certificate at PSA Civil Registry System Outlet

A new service under the Civil Registry System Information Technology Project Phase II (CRS-ITP2), the Viewable Online service is similar to the Copy Issuance service except that the resulting document image is not printed on SECPA but is made accessible through the web through an access code. The document image is available for viewing and has an expiry period of 60 days (configurable).

| Office or Division:                                                                                                | Civil Registration Services Division |                                                                          |  |  |
|----------------------------------------------------------------------------------------------------|--------------------------------------|--------------------------------------------------------------------------|--|--|
| Classification:                                                                                                    | Simple                               |                                                                          |  |  |
| Type of Transaction:                                                                                               | Government-to-Cit                    | iizens (G2C)                                                             |  |  |
| Who may avail:                                                                                                    | General public of l                  | egal age (18 years old and above)                                        |  |  |
| CHECKLIST OF REC                                                                                                   | UIREMENTS                            | WHERE TO SECURE                                                          |  |  |
| Basic Requirements for Requesters                                                                                  | or all types of                      |                                                                          |  |  |
| Printed or electronic co<br>Appointment Slip (1 copy)<br>of the client that will transa<br>Registry System Outlet. | bearing the name                     | Booked through the CRS Appointment System https://appointment.psa.gov.ph |  |  |
| Reminder:                                                                                                    |                                      |                                                                          |  |  |
| § If the client is an authorized representative, the CRS Appointment Slip should be in his/her name.               |                                      |                                                                          |  |  |
| If applicable, properly filled-out Health Survey Form (1 copy); or                                                 |                                      | Entry points of the PSA Civil Registry System Outlets;                   |  |  |
|                                                                                                    |                                      | Or at the CRS Appointment System                                         |  |  |
| Updated QR Code of the COVID-19 Digital Contact Tracing App                                                        |                                      | Google Play Store or Apple App Store                                     |  |  |
| Queue Ticket Number (QTN) (1 copy)                                                                                 |                                      | Designated QTN Issuing Station at the PSA Civil Registry System Outlet.  |  |  |
| Completely filled-up Application Form (AF) – Marriage Certificate (Pink Form) accomplished in PRINTED LETTERS      |                                      | AF dispenser at the PSA Civil Registry System Outlet;                    |  |  |
| (1 copy)                                                                                                    |                                      | Or at the CRS Appointment System                                         |  |  |
| If the request for Copy Issuance of civil registry document will be availed at the PSA                             |                                      |                                                                          |  |  |

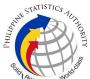

|                                                                                                    | State of the state of the state |
|----------------------------------------------------------------------------------------------------|----------------------------------------------------------------------------------------------------|
| Civil Registry Outlet hosted by the Local Government Unit:  Original Copy of the Official Receipt (OR) from Local Government Unit (LGU) as proof of payment of the LGU Add-on Fee as per City Ordinance. (1 copy) | City Treasurer's Office                                                                                                    |
| Additional Requirements by Type of Requester                                                                                                    |                                                                                                    |
| 1. Principal (Spouses/Husband and Wife)                                                                                                    |                                                                                                    |
| Valid Identity Document (ID) of any of the contracting parties complete with CLEAR PHOTO, FULL NAME IN PRINT, SIGNATURE and issued by an official authority (1 original)                                          | Government Agencies, Non-Government Organizations, Private entities, Schools/Colleges/Universities (i.e., PhillD, DFA, LTO, PRC, IBP, GSIS, SSS, PhilPost, Pag-IBIG, COMELEC, NBI, AFP, PNP)                                                                                                    |
| 2. Direct Descendant (Marital Children)                                                                                                    |                                                                                                    |
| Valid Identity Document (ID) of the direct descendant of the contracting parties complete with CLEAR PHOTO, FULL NAME IN PRINT, SIGNATURE and issued by an official authority (1 original)                        | Government Agencies, Non-Government Organizations, Private entities, Schools/Colleges/Universities. (i.e., PhillD, DFA, LTO, PRC, IBP, GSIS, SSS, PhilPost, Pag-IBIG, COMELEC, NBI, AFP, PNP)                                                                                                    |
| 3. Guardian to his/her ward                                                                                                    |                                                                                                    |
| Court decision assigning the client as legal guardian (1 original and 1 photocopy) and/or;                                                                                                    | Clerk of the appropriate Court that rendered the decision                                                                                                    |
| Duly notarized Affidavit of Guardianship (1 original)                                                                                                    | Lawyer/Notary Public                                                                                                    |
| Valid Identity Document (ID) of the Guardian complete with CLEAR PHOTO, FULL NAME IN PRINT, SIGNATURE and issued by an official authority (1 original and 1 photocopy)                                            | Government Agencies, Non-Government Organizations, Private entities, Schools/Colleges/Universities (i.e., PhillD, DFA, LTO, PRC, IBP, GSIS, SSS, PhilPost, Pag-IBIG, COMELEC, NBI, AFP, PNP)                                                                                                    |
| 4. Nearest of kin, if both contracting parties are deceased (Parents, Brother/Sister, Grandparent, Grandchildren)                                                                                                 |                                                                                                    |
| Duly notarized Affidavit of Kinship (1 original) stating that the requester is the nearest surviving relative of the deceased.                                                                                    | Lawyer/Notary Public                                                                                                    |

|                                                                                                    | Elfo,                                                                                                    |
|----------------------------------------------------------------------------------------------------|----------------------------------------------------------------------------------------------------|
| Valid Identity Document (ID) of the nearest of kin requesting the document complete with CLEAR PHOTO, FULL NAME IN PRINT, SIGNATURE and issued by an official authority (1 original and photocopy)                                                                                                    | Government Agencies, Non-Government Organizations, Private entities, Schools/Colleges/Universities. (i.e., PhilID, DFA, LTO, PRC, IBP, GSIS, SSS, PhilPost, Pag-IBIG, COMELEC, NBI, AFP, PNP)                                                                                                    |
| 5. Authorized Representative                                                                                                    |                                                                                                    |
| Valid Identity Document (ID) of any of the contracting parties (husband or wife) authorizing the representative complete with CLEAR PHOTO, FULL NAME IN PRINT, SIGNATURE and issued by an official authority (1 original and 1 photocopy)  Reminder:  § For Authorization letter/Special Power of Attorney (SPA) received from abroad, document owner should provide a scanned/photocopy of the passport as valid                                                                                                    | Any of the contracting parties (husband or wife) authorizing the representative.  Valid ID of any of the contracting parties should be issued by Government Agencies, Non-Government Organizations, Private entities, Schools/Colleges/Universities (i.e., PhilID, DFA, LTO, PRC, IBP, GSIS, SSS, Philpost, Pag-IBIG, COMELEC, NBI, AFP, PNP) |
| ID.                                                                                                    |                                                                                                    |
| Valid Identity Document (ID) of the authorized representative complete with CLEAR PHOTO, FULL NAME IN PRINT, SIGNATURE and issued by an official authority (1 original and 1 photocopy                                                                                                    | Government Agencies, Non-Government Organizations, Private entities, Schools/Colleges/Universities (i.e., PhilID, DFA, LTO, PRC, IBP, GSIS, SSS, Philpost, Pag-IBIG, COMELEC, NBI, AFP, PNP)                                                                                                    |
| Authorization letter or duly notarized Special Power of Attorney (1 original) complying with the following requirements:  1) Issued by the document owner or the legal guardian, and specifically state that its purpose is to secure civil registry document from PSA. A general statement as to the purpose will not be accepted; 2) Indicate the type of document, and must be able to provide the specific details required in the AF; 3) Typewritten or handwritten in a clean sheet of paper and should bear the signature of the document owner. The full name and signature appearing in the authorization letter must be identical to the valid ID of the document owner except for the Philippine Identification (PhilID) card /ePhilID; | Any of the contracting parties (husband or wife) authorizing the representative                                                                                                    |

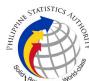

| 4) Multipurpose SPA can be accepted provided that the intent to secure specific civil registry document/certification from the PSA is specifically indicated; 5) Captured/scanned image of the actual SPA that matches the accompanying valid ID; and 6) Authorization letter sent through email and other instant messaging applications is acceptable provided that the full name and signature appearing in the authorization letter must be identical to the valid ID of the document owner and the authorized person. |                                                                                                    |
|----------------------------------------------------------------------------------------------------|----------------------------------------------------------------------------------------------------|
| 6. Priority Clients                                                                                                    |                                                                                                    |
| 6.1 Senior Citizen requesting for his/her own marriage document and his/her parents                                                                                                    |                                                                                                    |
| Senior Citizen's ID Card or any valid ID indicating his/her age with CLEAR PHOTO, FULL NAME IN PRINT, SIGNATURE and issued by an official authority (1 original); or Philippine Identification (ID) Card/ ePhilID (1 original)                                                                                                    | Office of the Senior Citizens Affairs (OSCA) and/or local government units (LGUs)  Philippine Statistics Authority                                                                                                    |
| 6.2 Physically Challenged Client/PWD requesting for his/her marriage document and his/her parents                                                                                                    |                                                                                                    |
| PWD ID Card complete with CLEAR PHOTO, FULL NAME IN PRINT, SIGNATURE and issued by an official authority (1 original); or                                                                                                    | National Council on Disability Affairs (NCDA) Office of the Mayor, Office of the Barangay, Department of Social Welfare and Development or other organization with Memorandum of Agreement with the Department of Health |
| Philippine Identification (ID) Card/ ePhilID (1 original)                                                                                                    | Philippine Statistics Authority                                                                                                    |
| 6.3 Pregnant Woman requesting for her own marriage document and her parents                                                                                                    |                                                                                                    |
| Valid Identity Document (ID) of the pregnant woman complete with CLEAR PHOTO, FULL NAME IN PRINT, SIGNATURE and issued by an official authority (1 original)                                                                                                    | Government Agencies, Non-Government Organizations, Private entities, Schools/Colleges/Universities (i.e., PhilID, DFA, LTO, PRC, IBP, GSIS, SSS, Philpost, Pag-IBIG, COMELEC, NBI, AFP, PNP)                             |

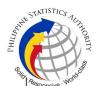

### 6.4 Health and Emergency Frontline Service Provider requesting for the copy issuance of his/her own marriage document and his/her parents

Employment ID of the Health and Emergency Frontline Service Provider complete with CLEAR PHOTO, FULL NAME IN PRINT, SIGNATURE and issued by an official authority (1 original) Public or private health and emergency service providing institutions or organizations (i.e. DOH, DOH Hospitals, Hospitals of LGUs, and Provincial City, and Rural Health Units, Private Hospitals and Drug Abuse Treatment and Rehabilitation Centers including those managed by other government agencies (e.g. police and military hospitals/clinics, university medical facilities), Philippine Red Cross, World Health Organization, Health Maintenance Organizations, Philippine Health Insurance Corporation, NDRRMC)

## 6.5 Clients who are PhilID card/ePhilID holders

Philippine Identification (ID) Card (1 original) or ePhilID (1 original)

Philippine Statistics Authority

#### Reminder:

§ PhilID card/ePhilID holders are allowed to request only his/her own marriage document and his/her parents

| · ·                                                                                                    |                                                                                                    |                    |                    |                                                                       |
|----------------------------------------------------------------------------------------------------|----------------------------------------------------------------------------------------------------|--------------------|--------------------|-----------------------------------------------------------------------|
| CLIENT STEPS                                                                                                    | AGENCY<br>ACTIONS                                                                                                    | FEES TO<br>BE PAID | PROCESSING<br>TIME | PERSON<br>RESPONSIBLE                                                 |
| 1. Set an appointment at https://appointment.psa.gov.ph/  1.1 May opt to download the Application Form-Marriage Certificate (Pink Form) and Health Survey Form (if applicable) from the appointment website.  Reminder: | Appointment System send out appointment confirmation to the client email address.  1.2 Ensure that the Application Form- Marriage Certificate | None               | Variable           | Outlet Supervisor PSA Civil Registry System Outlet  or Outlet Manager |

540

| MILIPAN | STATISTICS TOTAL      | - 11 |
|---------|-----------------------|------|
|         | Responsive . World of |      |

| 1                                                                                                    | ı                                                                                                    | •    | 1        | Shirt.                                                           |
|----------------------------------------------------------------------------------------------------|----------------------------------------------------------------------------------------------------|------|----------|------------------------------------------------------------------|
| § Application Form can be accomplished prior to scheduled date of appointment.                                                                                            |                                                                                                    |      |          | ,                                                                |
| § Health Survey Form<br>must be accomplished<br>at the CRS Outlet on<br>the date of the<br>appointment.                                                                   |                                                                                                    |      |          |                                                                  |
| 1.2 Go to the CRS Outlet on the actual date and time of appointment.                                                                                                    |                                                                                                    |      |          |                                                                  |
| Reminder:                                                                                                    |                                                                                                    |      |          |                                                                  |
| § Clients with PhilID/ePhilID and requesting for copy of his/her own marriage document and his/her parents, are allowed to transact in the outlet without an appointment. |                                                                                                    |      |          |                                                                  |
| 2. Present the printed or electronic copy of the CRS Appointment Slip and one (1) valid ID.  Reminder:                                                                    | 2.1 Check carefully the following information on the presented CRS Appointment Slip:  a. Outlet Name; | None | 1 minute | Information Marshal/ Security Guard  Outlet Supervisor PSA Civil |
| For Authorized Representative (AR)  § Valid Identity Document (ID) of the                                                                                                 | b. Name of client; c. Scheduled date and time; and d. IDs presented.                                  |      |          | Registry System Outlet  or Outlet Manager                        |
| document owner complete with CLEAR PHOTO, FULL NAME IN PRINT, SIGNATURE and issued by an official authority (1 original                                                   |                                                                                                    |      |          |                                                                  |

| West In | STATISTICS AUTH       | .OF |
|---------|-----------------------|-----|
|         |                       |     |
| Solid   | Responsive . World of | 5   |

| 1                                                                                                    | 1                                                                                           | I    | 1         | S <sub>lice</sub>                                                                                          |
|----------------------------------------------------------------------------------------------------|---------------------------------------------------------------------------------------------|------|-----------|----------------------------------------------------------------------------------------------------|
| and 1 photocopy) and the AR's valid ID.                                                                                                    |                                                                                             |      |           |                                                                                                    |
| § CRS Appointment<br>Slip bearing the name<br>of the AR.                                                                                                    |                                                                                             |      |           |                                                                                                    |
| 2.1 If the request for Copy Issuance of civil registry document will be availed at the PSA Civil Registry Outlet hosted by the Local Government Unit, present the printed or electronic copy of the CRS Appointment Slip, together with the original OR from Local Government Unit (LGU) as proof of payment of the LGU Add-on Fee, and one (1) valid ID upon entry in the PSA Civil Registry System Outlet. |                                                                                             |      |           |                                                                                                    |
| 3. Pass through Health and Safety Protocol of the PSA Civil Registry System Outlet.  3.1 If applicable, allow the updated QR Code of the COVID-19 Digital Contact Tracing App be scanned, or fillup and submit the Health Survey Form.  3.2 Allow temperature check.                                                                                                    | client scanned and<br>passed the COVID-<br>19 Digital Contact<br>Tracing App, or            | None | 1 minute  | Information Marshal/ Security Guard  Outlet Supervisor PSA Civil Registry System Outlet  or Outlet Manager |
| 4. Get an Application Form- Marriage Certificate (Pink Form) from the AF dispenser and fill-out the required                                                                                                    | 4.1 Ensure that the necessary AF-Marriage Certificate is made available at the AF dispenser | None | 2 minutes | Information Marshal, PSA Civil Registry System Outlet                                                      |

|                                                                                                    |                                                                                                    |      |            | 8 <sub>160</sub> 5                                                                                                    |
|----------------------------------------------------------------------------------------------------|----------------------------------------------------------------------------------------------------|------|------------|----------------------------------------------------------------------------------------------------|
| information in PRINTED LETTERS.                                                                                          |                                                                                                    |      |            | Team Leader, PSA Civil Registry System Outlet                                                                                                    |
|                                                                                                    |                                                                                                    |      |            | Outlet Supervisor PSA Civil Registry System Outlet                                                                                                    |
|                                                                                                    |                                                                                                    |      |            | or<br>Outlet Manager                                                                                                    |
| 5. Proceed to the screening area.  5.1 Present the AF and the required documents to the screener for completeness check. | 5.1 Screen the AF and the requirements.  For PhillD card /ePhillD holders:  5.2 Screen the validity of the PhillD Card through its basic overt and covert security features, or scan the QR Code of the PhillD Card/ePhillD using PhilSys Check.  5.3 Return the validated PhillD card/ePhillD to the client.  5.4 Return the PhillD card/ePhillD that failed the validation to the client and request for a new valid ID.  5.5 Return the AF and the ID(s) and/or authorization letter/SPA/Affidavit | None | 10 minutes | Screener, PSA Civil Registry System Outlet  Team Leader, PSA Civil Registry System Outlet  Outlet Supervisor, PSA Civil Registry System Outlet  or Outlet Manager |
|                                                                                                    | to the client as it will                                                                                                    |      |            | 1                                                                                                    |

| "IPPIN" | STATISTICS    | UTHOR |
|---------|---------------|-------|
|         | Responsive Wo | V     |

|                                                                                          |                                                                                                    |      |           | · Ship                                                                               |
|------------------------------------------------------------------------------------------|----------------------------------------------------------------------------------------------------|------|-----------|--------------------------------------------------------------------------------------|
|                                                                                          | be presented to the Encoder prior to the payment of corresponding fees.                                           |      |           |                                                                                      |
| 6. Get Queue Ticket<br>Number (QTN)                                                      | 6.1 Ensure that QTN is functioning and ready for distribution.                                                    | None | 1 minute  | Information Marshal/ Security Guard  Outlet Supervisor PSA Civil Registry System  or |
|                                                                                          |                                                                                                    |      |           | Outlet Manager                                                                       |
| 7. Proceed to the encoding area.  7.1 If opted to transact in the encoding               | 7.1 Ensure that the QMS Public Digital Display is functional.                                                     | None | 8 minutes | Encoder PSA Civil Registry System Outlet                                             |
| window, wait for the QTN to be shown in the QMS Public Digital Display.                  | 7.2 Ensure that the client is assigned to the Encoder-Collecting Officer role for cashless                        |      |           | Information Marshal PSA Civil Registry System Outlet                                 |
| 7.1.1 Determine the mode of payment of                                                   | payment.                                                                                                    |      |           | Team Leader,<br>PSA Civil                                                            |
| the request, if cash or cashless payment.                                                | 7.3 Receive the QTN, AF and other requirements.                                                                   |      |           | Registry System<br>Outlet                                                            |
| 7.1.2 Present the QTN,                                                                   |                                                                                                    |      |           | Outlet                                                                               |
| AF and the required                                                                      | 7.4 Encode into the                                                                                               |      |           | Supervisor,                                                                          |
| documents to the                                                                         | system the QTN                                                                                                    |      |           | PSA Civil                                                                            |
| encoder.  7.2 If opted to use the                                                        | and the details of the requests.                                                                                  |      |           | Registry System Outlet                                                               |
| Self-Servicing Kiosk (SSK), proceed to the SSK area.                                     | 7.5 Return the AF,<br>the ID(s) and/or<br>authorization<br>letter/SPA/Affidavit                                   |      |           | or<br>Outlet Manager                                                                 |
| 7.2.1 Encode QTN and the complete details of the request and print the transaction slip. | to the client as it will<br>be presented to the<br>Collecting Officer<br>prior to the payment<br>of corresponding |      |           |                                                                                      |
|                                                                                          | fees.                                                                                                    |      |           |                                                                                      |

| IP AND AND AND AND AND AND AND AND AND AND | ESTATISTICS 10    | AHOI |
|--------------------------------------------|-------------------|------|
|                                            | Responsive World  | r)   |
| VII.                                       | Respondence World |      |

| 1                                                                                                    | <b>]</b>                                                                                                    |                                                                                                    |           |                                                                                                    |
|----------------------------------------------------------------------------------------------------|----------------------------------------------------------------------------------------------------|----------------------------------------------------------------------------------------------------|-----------|----------------------------------------------------------------------------------------------------|
|                                                                                                    | 7.6 Ensure that the Self-Servicing Kiosk is functional and available to issue transaction slip.                                                                                                    |                                                                                                    |           |                                                                                                    |
| 8. Proceed to the payment area.  8.1. Wait for the QTN to be shown in the QMS Public Digital Display to the available payment window.  8.2 Submit the QTN, AF/transaction slip and the required documents to the Payment Window.  8.3 Pay the corresponding fee for the request, either in cash or through online cashless payment.  § Priority Clients to proceed to the Priority Lane.  § Clients with PhilID card/ePhilID to proceed to the Priority Lane/ Special Lane. | check the QTN, AF/transaction slip and the requirements.  8.3 Retrieve the transaction in the system using the search query.  8.4 Accept the corresponding payment and generate an Official Receipt (OR).  8.5 Print the Web Access Information Slip.  8.6 Attach the OR to | Total Fee Php 130.00 per copy  Breakdow n:  Processin g Fee: -Php 100.00  Document ary Stamp Tax -Php 30.00 | 2 minutes | Collecting Officer, PSA Civil Registry System Outlet  Team Leader, PSA Civil Registry System Outlet  Outlet Supervisor, PSA Civil Registry System Outlet  or Outlet Manager |
| 9. Receive the Web Access Information Slip.  9.1 Check the document.  Reminder:  § Check the details in the issued Official Receipt (OR).                                                                                                    | 9.1 Release the Web Access Information Slip and OR to the client.  9.2 Ensure the client signed the "Conforme" portion at the back of the AF, indicating the printed name, signature and id number.                                                                         | None                                                                                                    | 5 minutes | Collecting Officer, PSA Civil Registry System Outlet  Team Leader, PSA Civil Registry System Outlet  Outlet  Supervisor,                                                    |

|                                                                                                    |                                                                                                    |      |                                                                                                    | Shi                                                                                                    |
|----------------------------------------------------------------------------------------------------|----------------------------------------------------------------------------------------------------|------|----------------------------------------------------------------------------------------------------|----------------------------------------------------------------------------------------------------|
| § Make sure to count the change before leaving the counter.  9.2 Sign the "Acknowledgement of Receipt" portion at the back of the AF and indicate the date of receipt. | "Acknowledgement of Receipt" is accomplished by the client, indicating the printed name, signature and date of release.                                                                                                    |      |                                                                                                    | PSA Civil Registry System Outlet  or Outlet Manager                                                                                                    |
| 10. Wait for the availability of the document on the website provided in the Web Access Information Slip.                                                              | 10.1 Get the transaction in the system.  10.2 Verify from the CRS database the request on the basis of details that has been encoded.  Conduct verification from the System pursuant to the issued PSA Office Memorandum No. 2021-139 dated 01 June 2021.  10.2.1 In case that the requested copy of the Marriage Certificate is available in the CRS Database, submit the | None | Reminder:  § Processing time maybe extended depending on the result of verification from the System. | Request Service Officer, Primary Back Office / Secondary Back Office  Team Leader, Primary Back Office / Secondary Back Office  Supervisor, Primary Back Office / Secondary Back Office / Secondary Back Office or Chief, CRSD |

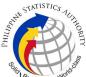

| 1                                                                                 | <b>I</b>                                                                                                    | 1    | 1                                                                                | <br>                                                                       |
|-----------------------------------------------------------------------------------|----------------------------------------------------------------------------------------------------|------|----------------------------------------------------------------------------------|----------------------------------------------------------------------------|
|                                                                                   | document for viewing.                                                                                                    |      |                                                                                  |                                                                            |
|                                                                                   | 10.2.2 In case that the requested copy of the Marriage Certificate is not available in the CRS Database after thorough verification, generate a Negative Certification of Marriage with Negative Result Advisory.         |      |                                                                                  |                                                                            |
|                                                                                   | 10.2.3 In case that the requested copy of the Marriage Certificate is not available in the CRS Database but positive in the Vital Event Information (VEI) Database, it will be tagged for Manual Verification processing. |      |                                                                                  |                                                                            |
|                                                                                   | 10.2.3.1 For Manual Verification result, client to wait for the Short Messaging Service (SMS) notification on the availability of the document for viewing.                                                               |      |                                                                                  |                                                                            |
| 11. View the document on the website provided in the Web Access Information Slip. | 11. Ensure that the document is available for viewing.                                                                                                    | None | The document image is available for viewing and has an expiry period of 60 days. | Supervisor, Primary Back Office / Secondary Back Office Outlet Supervisor, |

| 1 | 1 | 1 | Olio            |
|---|---|---|-----------------|
|   |   |   | PSA Civil       |
|   |   |   | Registry System |
|   |   |   | Outlet          |
|   |   |   |                 |
|   |   |   | or              |
|   |   |   | Outlet Manager  |
|   |   |   |                 |

TOTAL PROCESSING TIME: <u>FORTY FIVE (45) MINUTES</u> EXCLUSIVE OF QUEUEING TIME.OF QUEUEING TIME.

#### **Special Cases/Situations:**

In the event that after verifcation, there are special cases/situations that needs to be addressed/resolved first by the concerned Back-End Processing Unit the following processes will take place:

- 1) Primary Back Office (PBO)/Secondary Back Office (SBO) RSO log the problem to the CRS Help Desk System (HDS) with the following information:
  - Image ID No
  - Transaction Number
  - Complete details of the request
  - Description of the problem
  - BREN/ MREN/ DREN
- 2) PBO/SBO RSO to wait for the notification from the HDO for the advice of the reported case if okay and ready for process.
- 3) Or PBO/SBO RSO to cancel the transaction while waiting for the advice from the HDO.
- 4) Or PBO/SBO RSO will tag the transaction for MV (issue or suspend), if suspend it will automatically notify the Outlet.
- 5) In case the situation cannot be resolved within the day, PBO/SBO RSO to inform the PBO/SBO Team Leader (TL) and PBO/SBO Supervisor.
- 6) Outlet's TL/ Supervisor (OS) to inform the client on the situation and on the re-scheduled date of release.

#### REMINDER:

Copy issuance of marriage documents that fall under special cases/situations require several actions/steps that need to be undertaken outside of the Civil Registry System Outlet to be able to deliver the requested document to the client. In this connection the Service Classification is changed from **SIMPLE** to **COMPLEX**.

| SITUATION           | ACTION                                                                                                    | LOCATION | REMARKS |
|---------------------|----------------------------------------------------------------------------------------------------|----------|---------|
| record from the CRS | 1. The copy of the marriage record that have extra or excess page(s) are not to be printed and issued to the clients. |          |         |

548

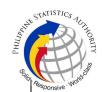

- 1.1 First option: the PBO/SBO RSO to tag the transaction as Manual Verification (MV); to suspend the transaction, choose others in the drop down list and type the specific reason, click "SUSPEND" and click "OK"; or
- 1.2 Second option: the PBO/SBO RSO to log the problem to the CRS Help Desk System (HDS) with the following information:

Help Desk Officer
Unisys Managed
Services Corp.,

- -Image ID No.
  -Transaction Number
  -Complete details of the request
  -Description of the problem
- 1.3 PBO/SBO RSO to wait for the notification from the HDO if the image is okay and ready for process.
- 1.4 Once reported to HDO, PBO/SBO RSO can cancel the transaction and fetch another transaction.
- 1.5 ln case the situation cannot be resolved within the day, PBO/SBO RSO to inform the PBO/SBO TL and Supervisor. 1.6 Document is for pull-out from the Archive for rescanning and other related processes.

|       | STATISTICS TUTTED AND  |  |
|-------|------------------------|--|
| Solid | Responsive . World and |  |

| ı                                                                                                    | 1                                                                                                    | 1                                                    | Solice. |
|----------------------------------------------------------------------------------------------------|----------------------------------------------------------------------------------------------------|------------------------------------------------------|---------|
|                                                                                                    | 1.7 PBO/SBO to wait for the re-scanned image to be uploaded to the CRS Database. 1.8 PBO/SBO to issue the document in the system. | Civil Register<br>Management Division<br>(CRMD)      | · · ·   |
| 2. RSO after logging the details based on the application form, found another image of the marriage record from the CRS Database even with the correct index details (mismatched Image) | image should not be printed.  2.1 First option: PBO/SBO RSO to tag the transaction as MV and choose Others                        | Help Desk Officer<br>Unisys Managed<br>Services Corp |         |

| Na Na Na | STATISTICS            | 5 |
|----------|-----------------------|---|
|          | Responsive . World of |   |
| Ĭ        | Responsive . Worth    |   |

| I                                                                            | <u> </u>                                                                                                    |                                                      |  |
|------------------------------------------------------------------------------|----------------------------------------------------------------------------------------------------|------------------------------------------------------|--|
|                                                                              | 2.4 In case the situation cannot be resolved within the day, PBO/SBO RSO to inform the PBO/SBO TL and PBO/SBO Supervisor.                                                                                                    |                                                      |  |
|                                                                              | 2.5 Outlet's TL to inform the client on the situation and on the rescheduled date of release. 2.6 Document is for pull-out from the Archive for rescanning and other related processes. 2.7 PBO/SBO to wait for the re-scanned image to be uploaded to the CRS Database. 2.8 PBO/SBO to issue the document in the system.                                    | Civil Register<br>Management Division<br>(CRMD)      |  |
| 3. Image of the marriage record from the CRS Database is defective/ damaged. | 3. The inverted/defective image should not be printed.  3.1 First option: PBO/SBO RSO to tag the transaction as MV and choose Others from the drop down list and type the specific reason then click "SUSPEND" and then click "OK"; or  3.2. Second option: PBO/SBO RSO to log the problem to the CRS Help Desk System (HDS) with the following information: | Help Desk Officer<br>Unisys Managed<br>Services Corp |  |
|                                                                              | -Image ID No.<br>-Transaction Number                                                                                                    |                                                      |  |

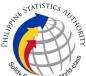

| I                                                                                                    | <u>I</u>                                                                                                    | l                                                     | Q <sub>III</sub> |
|----------------------------------------------------------------------------------------------------|----------------------------------------------------------------------------------------------------|-------------------------------------------------------|------------------|
|                                                                                                    | -Complete details of<br>the request<br>-Description of the<br>problem                                                                                                    |                                                       |                  |
|                                                                                                    | 3.3 Once reported to HDO, PBO/SBO RSO can cancel the transaction and fetch another transaction.                                                                                                    |                                                       |                  |
|                                                                                                    | 3.4 PBO/SBO RSO to wait for the notification from the HDO if the image is okay and ready for process.                                                                                                    |                                                       |                  |
|                                                                                                    | 3.5 In case the situation cannot be resolved within the day, PBO/SBO RSO to inform the PBO/SBO TL and Supervisor.                                                                                                    |                                                       |                  |
|                                                                                                    | 3.6 Document is for pull-out from the Archive for rescanning and other related processes. 3.7 PBO/SBO to wait for the re-scanned image to be uploaded to the CRS Database. 3.8 PBO/SBO to issue the document in the system. | Civil Register<br>Management Division<br>(CRMD)       |                  |
| 4. Image of the marriage record from the CRS Database is corrupted or decrypted (error in viewing the image). | 4. The corrupted/decrypted image should not be printed.  4.1 PBO/SBO RSO to log the problem to the CRS Help Desk System (HDS) with the following information:  -Image ID NoTransaction Number                               | Help Desk Officer<br>Unisys Managed<br>Services Corp. |                  |

| PHILIPPIN | STATISTICS NUTHORITY  |
|-----------|-----------------------|
| Solid     | Responsive . World of |

| I                                                                                               | 1                                                                                                    | 1                                               | S <sub>lo</sub> |
|-------------------------------------------------------------------------------------------------|----------------------------------------------------------------------------------------------------|-------------------------------------------------|-----------------|
|                                                                                                 | -Complete details of<br>the request<br>-Description of the<br>problem                                                                                                    |                                                 |                 |
|                                                                                                 | 4.2 PBO/SBO RSO to wait for the notification from the HDO if the image is okay and ready for process; or                                                                                                    |                                                 |                 |
|                                                                                                 | 4.3 Once reported to HDO, PBO/SBO RSO can cancel the transaction and fetch another transaction                                                                                                    |                                                 |                 |
|                                                                                                 | 4.4 In case the situation cannot be resolved within the day, PBO/SBO RSO to inform the PBO/SBO TL and Supervisor. 4.6 Document is for pull-out from the Archive for rescanning and other related processes. 4.7 PBO/SBO to wait for the re-scanned |                                                 |                 |
|                                                                                                 | image to be uploaded to the CRS Database. 4.8 PBO/SBO to issue the document in the system.                                                                                                    | Civil Register<br>Management Division<br>(CRMD) |                 |
| 5. Image of the marriage document from the CRS Database is blurred (or with unreadable entries) | document/s from the                                                                                                    |                                                 |                 |
|                                                                                                 | copy of the document,                                                                                                    |                                                 |                 |

| PHILIPPIN | STATISTICS TUTTED BY   |  |
|-----------|------------------------|--|
|           | Responsive . World all |  |

| I                                                                                                    | <b>!</b>                                                                                                    | I                                                                                                    | S <sub>lict</sub> ) |
|----------------------------------------------------------------------------------------------------|----------------------------------------------------------------------------------------------------|----------------------------------------------------------------------------------------------------|---------------------|
|                                                                                                    | a request shall be made at the CRS Outlet. 5.3 The Care Officer will create a transaction for rework. 5.3 The RSO to tag the transaction as MV for processing of backend units. 5.4 Document is for pull-out from the Archive for rescanning and other related processes. 5.5 Client to wait for the Short Messaging Service (SMS) notification on the availability of the document for viewing. | Care Officer, Public Assistance and Complaints Desk (PACD), PSA Civil Registry System Outlet  Production and Maintenance Unit, Civil Register Management Division (CRMD) |                     |
| 6. Verification from the CRS Database yielded a negative result but with Vital Event Information or not yet loaded in the CRS Database. | RSO verification yielded a negative result but with Vital                                                                                                    | Civil Register<br>Management Division<br>(CRMD)                                                                                                    |                     |
| 7. Issued document has incomplete/incorrect annotation                                                                                  |                                                                                                    |                                                                                                    |                     |

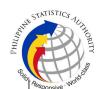

| 7.1 Care                | Officer  | will |  |  |
|-------------------------|----------|------|--|--|
| endorse                 | to       | the  |  |  |
| backend                 | unit     | for  |  |  |
| creation of transaction |          |      |  |  |
| for rew                 | ork      | and  |  |  |
| reschedule the date of  |          |      |  |  |
| release.                |          |      |  |  |
| 7.2 Backe               | nd units | s to |  |  |
| reprocess               |          | the  |  |  |
| annotation request.     |          |      |  |  |
| 7.3 Client              | to wait  | for  |  |  |
| the Short               | Messa    | ging |  |  |
| Service (SMS)           |          |      |  |  |
| notification            | on       | the  |  |  |
| availability            | of       | the  |  |  |
| document.               |          |      |  |  |

Care Officer,
Public Assistance and
Complaints Desk
(PACD), PSA Civil
Registry System
Outlet
Civil Register
Management Division
(CRMD)

TOTAL PROCESSING TIME: SEVEN (7) WORKING DAYS